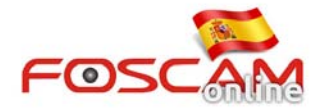

## **Como reproducir grabaciones de la tarjeta memoria SD**

Solo para modelos con ranura de tarjeta

Si desea ver los vídeos grabados con su cámara en la tarjeta SD, debe acceder a "**Playback"** para Visualizar:

- 1. Acceda a **Playback**
- 2. Seleccione el horario (lista Time) y tipo de grabación (Type) desea visualizar
- 3. Haga clic en **Para mostrar los vídeos cumplen los requisitos.**
- 4. Doble clic en el fichero desea visualizar

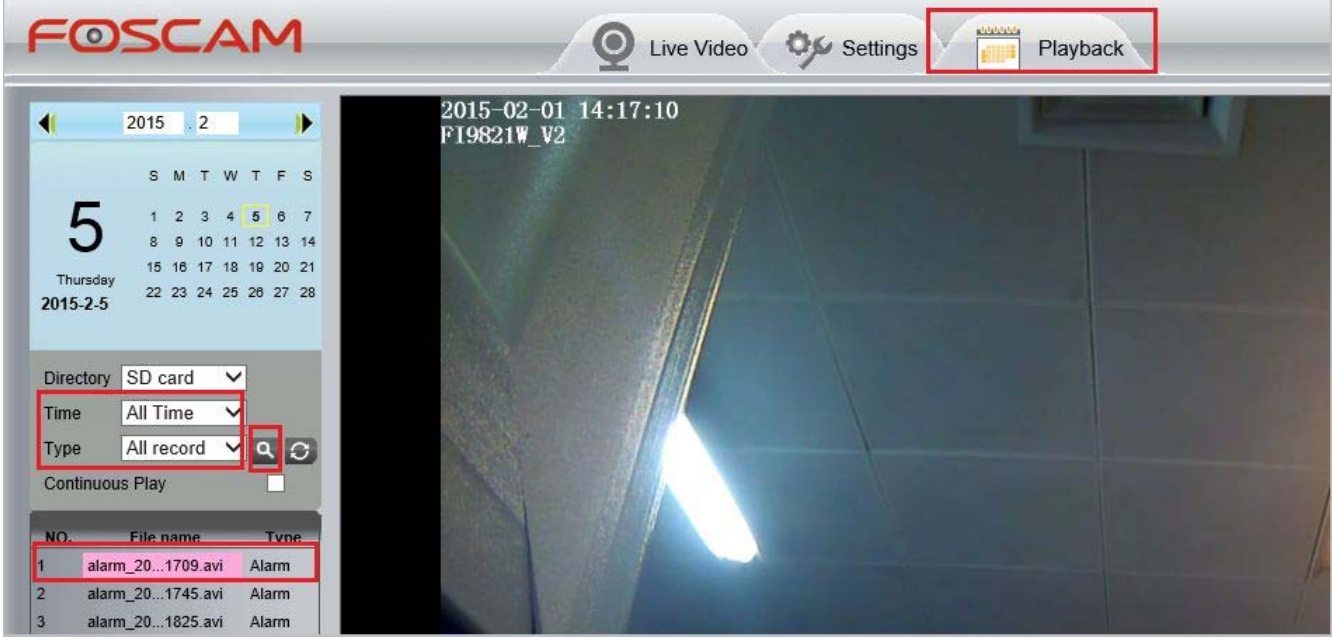

Imagen 1